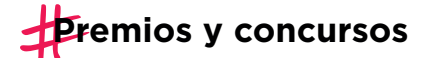

# **ACREDITACIÓN DE SUPERVIVENCIA** INSTRUCTIVO

#### Quiénes deben realizar el trámite

Lo/as beneficiarios/as de subsidios, incentivos, gratificaciones, retiro voluntario, premios o cualquier otro beneficio dinerario que no constituya pago de remuneración u honorarios debidos por servicios prestados.

#### Por qué es importante realizarlo

La acreditación de supervivencia realizada en los plazos mencionados en este instructivo garantiza la continuidad del pago del beneficio, según lo dispuesto en el Decreto N° 266/09, la Resolución N° 1067-GCABA-SSGRH/22 y la Disposición N° 33-GCABA-DGCLAP/23

#### Cuándo hay que hacerlo

En junio y diciembre, todos los años.

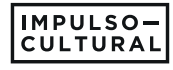

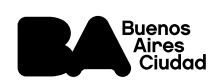

# Cómo se realiza el trámite

### Opción 1: ACREDITACIÓN PRESENCIAL

#### Documentación requerida:

 $\rightarrow$ DNI

# $\rightarrow$  Guía paso a paso:

- 1| Presentate con tu DNI en Av. Martín García 364 PB (puestos 19 y 20) los lunes o jueves de 10 a 12h.
- 2| Registrá tu huella en los puestos mencionados
- 3| Realizá la acreditación de supervivencia en el reloj ubicado en la misma dirección.

Si ya registraste tu huella previamente, podés pasar directamente por el paso 3

Quienes opten por la acreditación presencial, no precisan realizar ningún otro trámite.

# Opción 2: ACREDITACIÓN VIRTUAL

### Documentación requerida:

- $\rightarrow$  Certificado de supervivencia (expedido por autoridad policial, judicial o administrativa)
- $\rightarrow$  Clave Ciudad

[Quienes no posean Clave Ciudad, pueden](https://claveciudad.agip.gob.ar/ayuda/niveles/#:~:text=Para%20obtener%20Clave%20Ciudad%20de,concurrir%20con%20la%20documentaci%C3%B3n%20requerida)  gestionarla en este enlace

 $\rightarrow$  Guía paso a paso:

1 Iniciá sesión en l[a web de AGIP c](https://lbapw.agip.gob.ar/claveciudad/)on tu número de CUIT/CUIL y tu Clave Ciudad

2| Ingresá en el menú TAD - Jefatura de Gabinete de Ministros

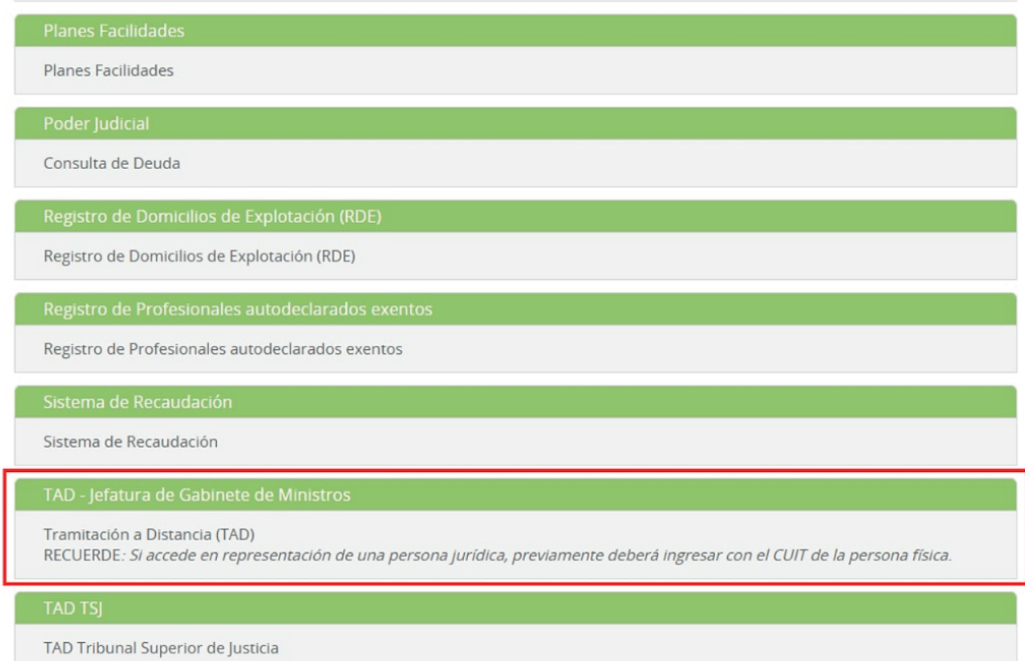

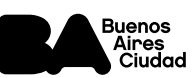

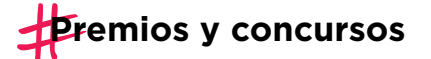

3| En el buscador, ingresá el texto "Presentación Certificado de Supervivencia" y seleccioná Iniciar Trámite

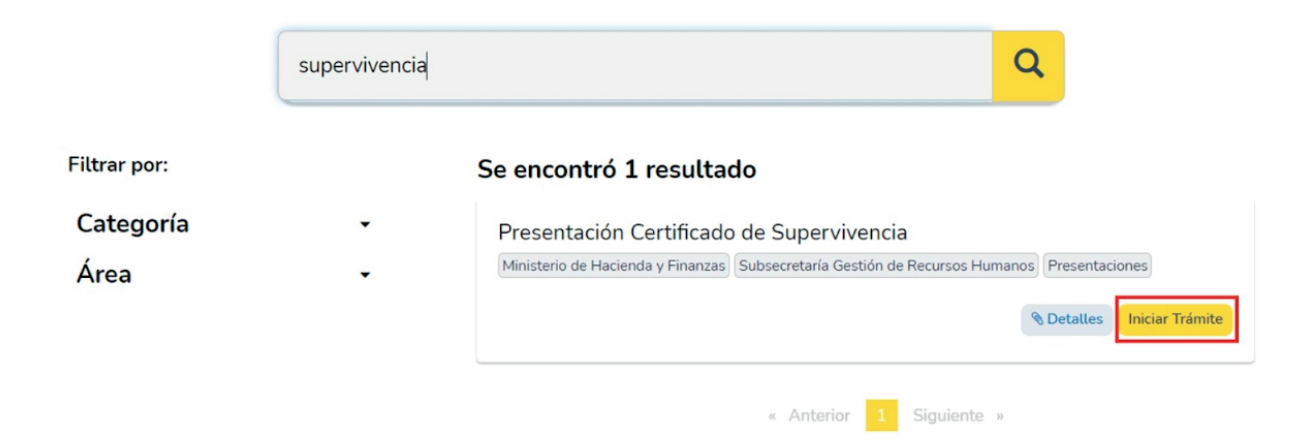

4| Confirmá que los datos del solicitante corresponden con los del beneficiario/a del premio/subsidio y hacé click en Continuar

5| En el casillero Datos del Trámite, hacé click en el botón COMPLETAR para ingresar los datos del beneficiario/a. Una vez completo el formulario, seleccioná GUARDAR

6| En el casillero Certificado de Supervivencia, hacé click en ADJUNTAR para subir el certificado digital, previamente expedido por autoridad policial, judicial o administrativa

7| Seleccioná CONFIRMAR TRÁMITE

Una vez completado el trámite online, vas a recibir una notificación vía correo electrónico con el resultado del trámite en el plazo de los 10 días hábiles

# **CONTACTANOS**

**M**Por consultas, envianos un correo electrónico a

supervivenciagcba@buenosaires.gob.ar

Mantenete al tanto de las novedades en Instagram

@impulsocultural

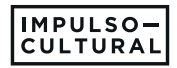

 $\tilde{\mathbf{z}}$ 

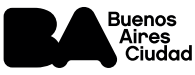